**Riferimento dei plug-in**

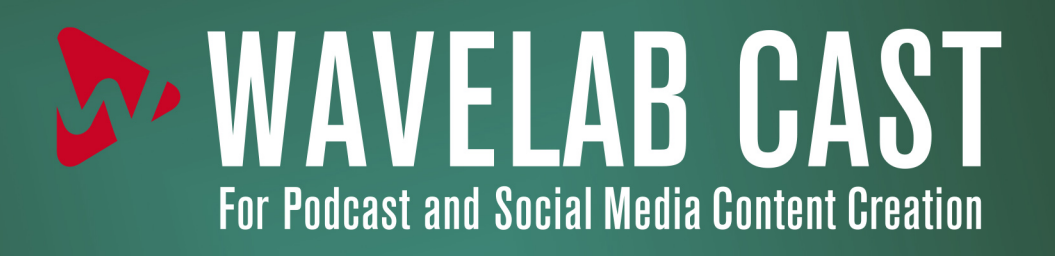

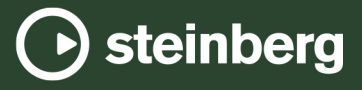

Il team di documentazione di Steinberg: Cristina Bachmann, Martina Becker, Heiko Bischoff, Lillie Harris, Christina Kaboth, Dennis Martinez, Insa Mingers, Matthias Obrecht, Sabine Pfeifer

Traduzione: Ability InterBusiness Solutions (AIBS), Moon Chen, Jérémie Dal Santo, Rosa Freitag, GiEmme Solutions, Josep Llodra Grimalt, Vadim Kupriianov, Roland Münchow, Boris Rogowski, Sergey Tamarovsky

Il presente documento fornisce un accesso migliorato per le persone non vedenti o ipovedenti. Si noti che a causa della complessità del documento e dell'elevato numero di immagini in esso presenti non è stato possibile includere delle descrizioni testuali delle stesse.

Le informazioni contenute in questo manuale sono soggette a variazioni senza preavviso e non rappresentano un obbligo da parte di Steinberg Media Technologies GmbH. Il software descritto in questo manuale è soggetto ad un Contratto di Licenza e non può essere copiato su altri supporti multimediali, tranne quelli specificamente consentiti dal Contratto di Licenza. Nessuna parte di questa pubblicazione può essere copiata, riprodotta o in altro modo trasmessa o registrata, per qualsiasi motivo, senza un consenso scritto da parte di Steinberg Media Technologies GmbH. I licenziatari registrati del prodotto descritto di seguito, hanno diritto a stampare una copia del presente documento per uso personale.

Tutti i nomi dei prodotti e delle case costruttrici sono marchi registrati (™ o ®) dei rispettivi proprietari. Per maggiori informazioni, visitare il sito web www.steinberg.net/trademarks.

© Steinberg Media Technologies GmbH, 2023.

Tutti i diritti riservati.

WaveLab Cast\_2.0.0\_it-it\_2023-07-20

# **Indice**

- **Plug-in specifici di WaveLab**
- Resampler

### **Plug-in VST 3 di Steinberg**

- Brickwall Limiter
- Compressor
- Gate<br>9 Limite
- 
- Limiter<br>10 RoomW RoomWorks SE<br>11 StereoDelay
- StereoDelay
- StereoEnhancer
- StudioEQ
- **Indice analitico**

# <span id="page-3-0"></span>**Plug-in specifici di WaveLab**

I plug-in specifici di WaveLab utilizzano il formato proprio di WaveLab e non possono essere utilizzati con altre applicazioni.

# **Resampler**

Questo plug-in è un convertitore professionale della frequenza di campionamento che garantisce un'eccezionale trasparenza e il mantenimento del contenuto della frequenza. È disponibile solo nella **Sezione Master**.

**NOTA** 

Questo plug-in richiede molte risorse della CPU, specialmente nelle modalità ad elevata qualità.

## Output Sample Rate 44 100 Hz ▼

#### **Output Sample Rate**

Consente di definire la frequenza di campionamento di uscita. La frequenza di campionamento di ingresso è determinata invece da quella del file audio o del montaggio audio.

# <span id="page-4-0"></span>**Plug-in VST 3 di Steinberg**

In WaveLab non esiste alcuna limitazione relativa all'impiego di plug-in VST. È possibile utilizzarli ovunque sia previsto l'inserimento di un plug-in.

Per la gestione dei preset dei plug-in VST sono disponibili comandi diversi. È possibile salvare o caricare i programmi degli effetti (preset).

# **Brickwall Limiter**

Il **Brickwall Limiter** agisce in modo che il livello di uscita non superi mai un limite definito.

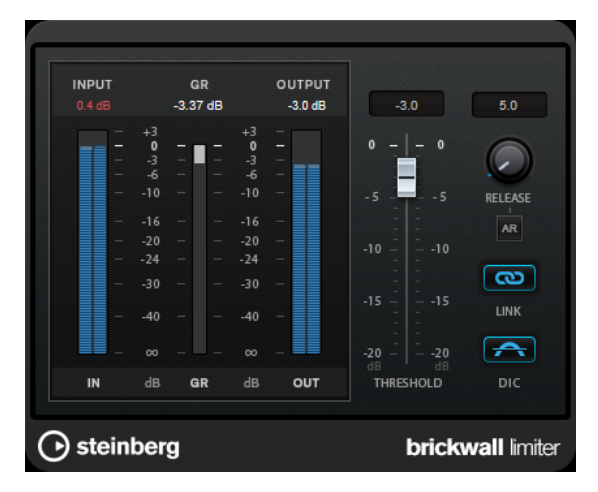

Grazie al suo rapido tempo di attacco, **Brickwall Limiter** è in grado di ridurre anche dei brevi picchi di livello nell'audio senza creare artefatti sonori udibili. Viene generata tuttavia una latenza di 1ms. **Brickwall Limiter** dispone di indicatori separati per il livello di ingresso, di uscita e per la quantità di limiting. Questo plug-in va posizionato alla fine della catena del segnale, prima dei plug-in di dithering.

## **Threshold (da -20 a 0 dB)**

Determina il livello al quale il limiter entra in funzione. Vengono processati solamente i livelli del segnale al di sopra del valore soglia impostato.

## **Release (da 3 a 1.000 ms o modalità Auto)**

Determina la quantità di tempo impiegata dal guadagno per ritornare al suo livello originale quando il segnale scende al di sotto della soglia. Se è attivato il pulsante **Auto**, il plug-in individua un'impostazione di release ottimale per il materiale audio utilizzato.

## **Link**

Se questo pulsante è attivato, **Brickwall Limiter** utilizza il canale con il livello più alto per analizzare il segnale in ingresso. Se è disattivato, ciascun canale viene analizzato separatamente.

## **Detect Intersample Clipping**

Se questa opzione è attivata, **Brickwall Limiter** utilizza la funzione di sovracampionamento per rilevare e limitare il segnale tra due campioni, al fine di impedire la distorsione durante la conversione dei segnali digitali in segnali analogici.

#### <span id="page-5-0"></span>**NOTA**

**Brickwall Limiter** è stato progettato per la riduzione di picchi occasionali nel segnale. Se l'indicatore **Gain Reduction** (GR) indica un limiting costante, provare ad aumentare il valore soglia o a ridurre il livello complessivo del segnale in ingresso.

# **Compressor**

Il plug-in **Compressor** riduce l'intervallo dinamico dell'audio, rendendo più potenti i suoni più deboli o rendendo più deboli i suoni più potenti, oppure eseguendo entrambe le operazioni.

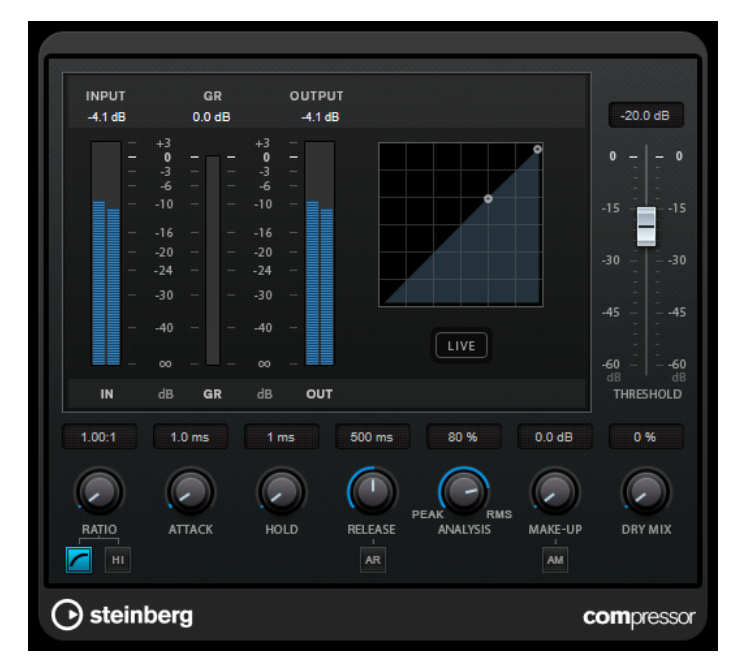

**Compressor** dispone di un display separato per la visualizzazione grafica della curva di compressione che viene modellata sulla base delle impostazioni dei parametri **Threshold** e **Ratio**. È presente anche un indicatore di **Gain Reduction (GR)** che visualizza la quantità di riduzione del guadagno in dB, le modalità di compressione **Soft Knee**/**Hard Knee** e una funzione Auto dipendente dal programma per il parametro **Release**.

#### **Threshold (da -60 a 0 dB)**

Determina il livello al quale il compressore entra in funzione. Vengono processati solamente i livelli del segnale al di sopra del valore soglia impostato.

#### **Ratio**

Determina la quantità di gain reduction (riduzione del guadagno) applicata ai segnali oltre la soglia impostata. Un valore di 3:1 significa ad esempio che per ogni aumento di 3 dB del livello in ingresso, il livello in uscita aumenta di 1 dB.

#### **Soft Knee**

Se questo pulsante è disattivato, i segnali al di sopra della soglia verranno compressi istantaneamente, in base al valore ratio (hard knee) impostato. Se il parametro **Soft Knee** è attivato, l'inizio della compressione è più graduale e si ottengono risultati meno drastici.

#### **High Ratio**

Imposta il rapporto su un valore fisso di 20:1.

#### <span id="page-6-0"></span>**Make-up (da 0 a 24 dB o modalità Auto)**

Compensa le perdite di guadagno in uscita causate dalla compressione. Se l'opzione **Auto Make-Up Gain** è attivata, l'uscita viene automaticamente regolata per compensare le perdite di guadagno.

#### **Dry Mix**

Miscela il segnale non processato (dry) con il segnale compresso.

### **Attack (da 0,1 a 100 ms)**

Determina la rapidità con la quale il compressore risponde ai segnali che superano la soglia impostata. Se il tempo di attacco è lungo, un'ampia porzione della prima parte del segnale passerà oltre senza essere processata.

#### **Hold (da 0 a 5.000 ms)**

Imposta il tempo in cui la compressione applicata agirà sul segnale dopo aver superato il valore soglia (Threshold). Beat brevi sono utili per ottenere un effetto ducking in «stile DJ», mentre tempi più lunghi sono necessari per un effetto ducking musicale, ad esempio quando si lavora a un documentario.

#### **Release (da 10 a 1.000 ms o modalità Auto)**

Consente di determinare il tempo impiegato dal guadagno per ritornare al suo livello originale quando il segnale scende al di sotto della soglia. Se il pulsante **Auto Release**  è attivato, il plug-in individua automaticamente un'impostazione di release ottimale per il materiale audio considerato.

## **Analysis (da Pure Peak a Pure RMS)**

Consente di determinare se il segnale in ingresso viene analizzato in base al valore di picco, al valore RMS o a un'unione di entrambi. Un valore pari a 0 corrisponde a puro picco, pari a 100 a puro RMS. La modalità **RMS** opera usando la potenza media del segnale audio come base, mentre la modalità **Peak** agisce più sui livelli di picco. Come linea guida generale, la modalità **RMS** funziona meglio su materiale con pochi transienti, come ad esempio le parti vocali, mentre la modalità **Peak** è più adatta a materiale percussivo con molti picchi dei transienti.

#### **Live**

Se questo pulsante è attivato, viene disattivata la funzionalità look-ahead dell'effetto. La funzionalità look-ahead produce un processamento più preciso ma aggiunge uno specifico quantitativo di latenza come compromesso. Se la modalità **Live** è attivata, non vi è alcuna latenza, una situazione particolarmente indicata per il processamento in tempo reale.

# **Gate**

L'applicazione di un gate o di un noise gate, consente di silenziare i segnali audio che si trovano al di sotto di una soglia impostata. Non appena il livello del segnale supera il valore soglia, il gate si apre per lasciar passare il segnale.

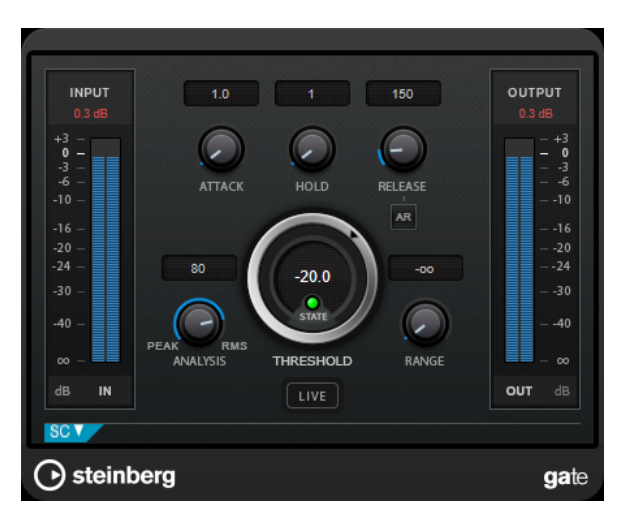

## **Attack (da 0,1 a 1.000 ms)**

Definisce il tempo dopo il quale il gate si apre quando viene attivato.

**NOTA** 

Disattivare il pulsante **Live** per garantire che il gate sia aperto quando viene riprodotto un segnale al di sopra della soglia.

## **Hold (da 0 a 2.000 ms)**

Determina quanto a lungo il gate rimane aperto dopo che il segnale scende al di sotto del livello di soglia.

#### **Release (da 10 a 1.000 ms o modalità Auto)**

Definisce il tempo dopo il quale si chiude il gate dopo il tempo di tenuta impostato tramite il parametro **Hold**. Se il pulsante **Auto Release** è attivato, il plug-in individua automaticamente un'impostazione di release ottimale per il materiale audio considerato.

## **Threshold**

Determina il livello al quale il gate si attiva. Livelli del segnale al di sopra del valore soglia definito causano l'apertura del gate mentre livelli al di sotto di questo valore ne causano la chiusura.

## **LED State**

Indica se il gate è aperto (LED di colore verde), chiuso (LED di colore rosso) o in uno stato intermedio (LED di colore giallo).

#### **Analysis (da Pure Peak a Pure RMS)**

Consente di determinare se il segnale in ingresso viene analizzato in base al valore di picco, al valore RMS o a un'unione di entrambi. Un valore pari a 0 corrisponde a puro picco, pari a 100 a puro RMS. La modalità **RMS** opera usando la potenza media del segnale audio come base, mentre la modalità **Peak** agisce più sui livelli di picco. Come linea guida generale, la modalità **RMS** funziona meglio su materiale con pochi transienti, come ad esempio le parti vocali, mentre la modalità **Peak** è più adatta a materiale percussivo con molti picchi dei transienti.

#### **Range**

Regola l'attenuazione del gate quando è chiuso. Se il parametro **Range** è impostato a meno infinito <sub>coo</sub>, il gate è completamente chiuso. Più alto è il valore, maggiore sarà il livello del segnale che passa attraverso il gate chiuso.

#### <span id="page-8-0"></span>**Live**

Se questo pulsante è attivato, viene disattivata la funzionalità look-ahead dell'effetto. La funzionalità look-ahead produce un processamento più preciso ma aggiunge uno specifico quantitativo di latenza come compromesso. Se la modalità **Live** è attivata, non vi è alcuna latenza, una situazione particolarmente indicata per il processamento in tempo reale.

## **Sezione Side-chain**

## **Side-Chain**

Attiva il filtro side-chain interno. Il segnale in ingresso può quindi essere modellato in base ai parametri di filtro. Il side-chain interno è utile per regolare il modo in cui opera il gate.

## **Monitor**

Consente di monitorare il segnale filtrato.

#### **Center**

Se la funzione **Side-Chain** è attivata, questa opzione definisce la frequenza centrale del filtro.

## **Q-Factor**

Se la funzione **Side-Chain** è attivata, questa opzione imposta la risonanza o l'ampiezza del filtro.

### **Filter Type (Low-Pass/Band-Pass/High-Pass)**

Se la funzione **Side-Chain** è attivata, questi pulsanti consentono di impostare il tipo di filtro su Low-Pass (passa-basso), Band-Pass (passa-banda) o High-Pass (passa-alto).

# **Limiter**

Il plug-in **Limiter** è progettato per garantire che il livello in uscita non superi mai una determinata soglia e non produca quindi clipping nei dispositivi che seguono nella catena.

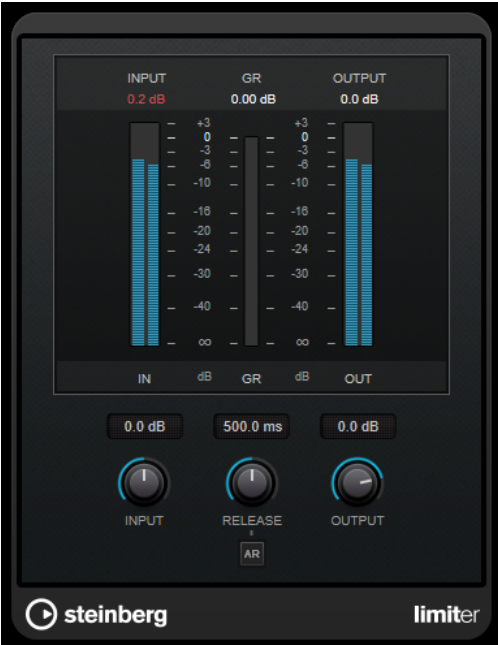

<span id="page-9-0"></span>Il plug-in **Limiter** è in grado di regolare e ottimizzare automaticamente il parametro **Release**  in base al materiale audio. In alternativa è possibile impostarlo manualmente. **Limiter** dispone anche di un indicatore separato per l'ingresso, l'uscita e la quantità di limitazione (indicatori centrali).

## **Input (da -24 a 24 dB)**

Imposta il guadagno d'ingresso.

## **Release (da 0,1 a 1.000 ms o modalità Auto)**

Consente di impostare il tempo dopo il quale il guadagno ritorna al suo livello originale. Se il pulsante **Auto Release** è attivato, il plug-in individua automaticamente un'impostazione di release ottimale per il materiale audio considerato.

## **Output**

Imposta il livello massimo in uscita.

# **RoomWorks SE**

**RoomWorks SE** è una versione ridotta del plug-in **RoomWorks**. **RoomWorks SE** offre una riverberazione di elevata qualità, ma presenta pochi parametri e un carico sulla CPU decisamente più ridotto rispetto alla versione completa.

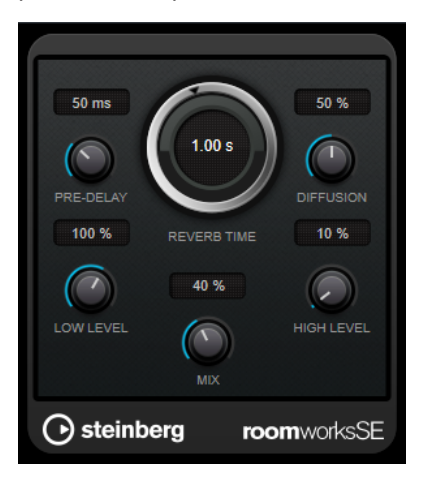

## **Pre-Delay**

Determina il tempo che trascorre prima dell'applicazione del riverbero. Questo parametro consente di simulare stanze più ampie aumentando il tempo impiegato dalla prima riflessione per raggiungere l'ascoltatore.

## **Reverb Time**

Consente di impostare il tempo del riverbero in secondi.

## **Diffusion**

Agisce sul carattere della coda del riverbero. Valori elevati generano una maggiore diffusione e un suono più omogeneo, mentre valori ridotti producono un suono più chiaro.

## **Low Level**

Agisce sul tempo di decadimento delle basse frequenze. Un riverbero di una stanza normale decade più rapidamente nell'intervallo alto e basso rispetto all'intervallo medio. Abbassando la percentuale del livello si farà in modo che le basse frequenze decadano più rapidamente. Valori superiori al 100% fanno sì che le basse frequenze decadano più lentamente rispetto alle medie.

## <span id="page-10-0"></span>**High Level**

Agisce sul tempo di decadimento delle alte frequenze. Un riverbero di una stanza normale decade più rapidamente nell'intervallo alto e basso rispetto all'intervallo medio. Abbassando la percentuale del livello si farà in modo che le alte frequenze decadano più rapidamente. Valori superiori al 100% fanno sì che le alte frequenze decadano più lentamente rispetto alle medie.

#### **Mix**

Consente di regolare il bilanciamento del livello tra il segnale originale (dry) e il segnale processato (wet). Quando **RoomWorks SE** è inserito in un canale FX, nella maggior parte dei casi si consiglia di impostare questo valore al 100%.

# **StereoDelay**

#### **NOTA**

Questo plug-in agisce solamente sulle tracce stereo.

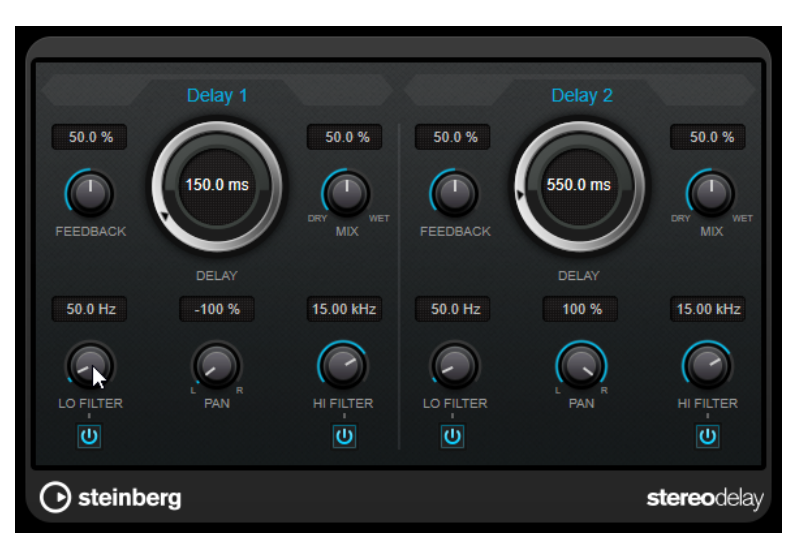

#### **Feedback**

Impostano il numero di ripetizioni per ciascun delay.

## **Delay**

Imposta il tempo del delay in millisecondi.

#### **Mix**

Consente di regolare il bilanciamento del livello tra il segnale originale (dry) e il segnale processato (wet). Se l'effetto viene utilizzato in mandata, impostare questo parametro sul valore massimo dato che tramite il livello della mandata è possibile controllare il bilanciamento del segnale originale/processato.

#### **Lo Filter**

Agisce sul feedback del loop del segnale dell'effetto e consente di attenuare le basse frequenze. Il pulsante sotto la manopola attiva/disattiva il filtro.

## **Pan**

Imposta la posizione nel panorama stereo.

#### **Hi Filter**

Agisce sul feedback del loop del segnale dell'effetto e consente di attenuare (roll-off) le alte frequenze. Il pulsante sotto la manopola attiva/disattiva il filtro.

# <span id="page-11-0"></span>**StereoEnhancer**

**StereoEnhancer** espande l'ampiezza stereo del materiale audio (stereo). Questo plug-in non può essere utilizzato con i file mono.

**NOTA** 

Questo plug-in agisce solamente sulle tracce stereo.

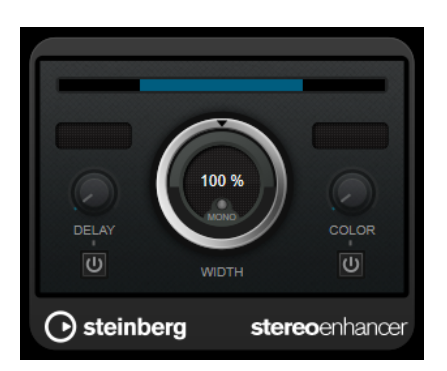

#### **Delay**

Aumenta le differenze tra i canali sinistro e destro per incrementare ulteriormente l'effetto stereo.

#### **Width**

Controlla l'ampiezza o la profondità dell'espansione stereo. Ruotare in senso orario per aumentare l'espansione.

## **Mono**

Imposta l'uscita in mono per verificare la presenza di colore indesiderato nel suono che potrebbe talvolta verificarsi quando si espande l'immagine stereo.

#### **Color**

Genera delle differenze aggiuntive tra i canali per incrementare lo stereo enhancement.

# **StudioEQ**

**StudioEQ** è un equalizzatore stereo parametrico a 4 bande di alta qualità. Tutte e quattro le bande possono operare come filtri di picco completamente parametrici. Inoltre, le bande delle frequenze basse e alte possono agire sia come filtri shelving (tre tipi), che come filtri cut (passabasso/passa-alto).

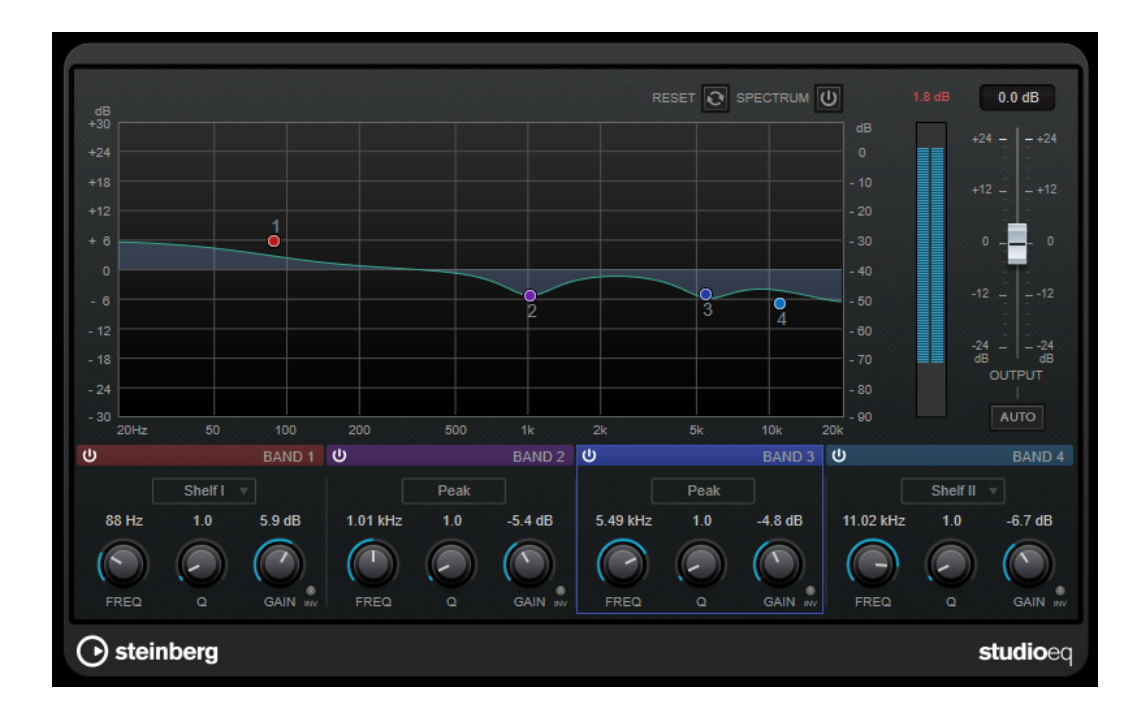

## **Layout principale**

## **Reset**

Fare **Alt/Opt**-clic su questo pulsante per reinizializzare i valori di tutti i parametri.

## **Show Input/Output Spectrum**

Visualizza lo spettro prima e dopo il filtraggio.

## **Output**

Regola il livello in uscita generale.

## **Auto Gain**

Se questo pulsante è attivato, il guadagno viene regolato automaticamente, mantenendo il livello in uscita pressoché costante, indipendentemente dalle impostazioni di equalizzazione.

## **Impostazioni relative alle bande**

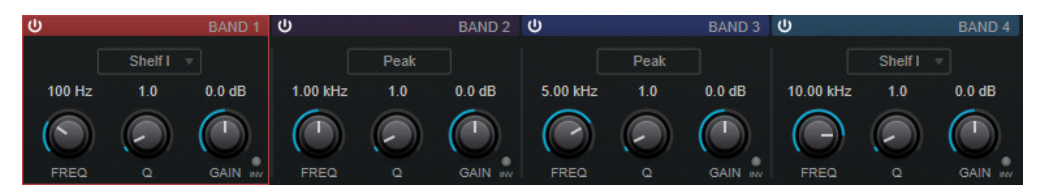

## **Activate/Deactivate Band**

Attiva/disattiva la banda corrispondente.

**NOTA** 

● È possibile modificare i parametri anche per una banda disattivata.

#### **Freq**

Imposta la frequenza della banda corrispondente. La frequenza può essere definita in Hz o come valori nota. Se si inserisce un valore nota, la frequenza viene automaticamente trasformata in Hz. Ad esempio, un valore nota pari ad A3 (La3)

imposta la frequenza al valore corrispondente di 440 Hz. Quando si inserisce un valore nota è inoltre possibile aggiungere un offset in centesimi. Si può digitare ad esempio A5 -23 o C4 +49.

## NOTA

- È possibile regolare il parametro **Freq** relativo a una banda nell'editor grafico facendo -clic sulla maniglia corrispondente e muovendo il mouse verso sinistra e destra.
- Assicurarsi di inserire uno spazio tra la nota e il valore di offset in centesimi. Solo così questo valore viene preso in considerazione.

#### **Inv**

Inverte il valore del guadagno del filtro. Usare questo pulsante per filtrare del rumore indesiderato. Quando si cerca la frequenza da escludere, talvolta inizialmente può risultare utile enfatizzarla (impostando il filtro sul guadagno positivo). Dopo che è stata individuata la frequenza del rumore, è possibile utilizzare il pulsante **Inv** per filtrarla.

## **Q**

Per i filtri di tipo **Peak**, questo parametro controlla l'ampiezza della banda. Per i filtri **Shelf**, aggiunge un'attenuazione o un'enfatizzazione, a seconda dell'impostazione di guadagno della banda. Per i filtri di tipo **Cut**, aggiunge invece una risonanza.

#### **NOTA**

● È possibile regolare il parametro **Q** relativo a una banda nell'editor grafico facendo -clic sulla maniglia corrispondente e muovendo il mouse verso l'alto e il basso. In alternativa, è possibile puntare il cursore sulla maniglia e muovere la rotellina del mouse.

## **Gain**

Imposta l'entità di attenuazione/enfatizzazione per la banda corrispondente.

## **NOTA**

- È possibile regolare il parametro **Gain** relativo a una banda nell'editor grafico facendo -clic sulla maniglia corrispondente e muovendo il mouse verso l'alto e il basso.
- Questo parametro non è disponibile per i filtri di tipo **Cut**.

## **Filter type**

Per la banda bassa e alta, è possibile scegliere tra tre diversi tipi di filtri shelving, un filtro peak (passa-banda) e un filtro cut (passa-basso/passa-alto). Se viene selezionata la modalità **Cut**, il parametro **Gain** è fisso.

- Shelf I aggiunge risonanza nella direzione del guadagno opposta, leggermente oltre la frequenza impostata.
- **Shelf II** aggiunge risonanza nella direzione del guadagno alla frequenza impostata.
- **Shelf III** è una combinazione di **Shelf I** e **II**.

# <span id="page-14-0"></span>**Indice analitico**

# **B**

Brickwall Limiter [5](#page-4-0)

# **C**

Compressori Compressor [6](#page-5-0)

# **D**

Delay StereoDelay [11](#page-10-0)

# **F**

Frequenza di campionamento Resampler [4](#page-3-0)

# **G**

Gate Gate [7](#page-6-0)

# **L**

Limiter Brickwall Limiter [5](#page-4-0) Limiter [9](#page-8-0)

# **P**

Plug-in specifici di WaveLab [4](#page-3-0) VST 3 [5](#page-4-0)

## **R**

Resampler [4](#page-3-0) RoomWorks SE [10](#page-9-0)

# **S**

StereoDelay [11](#page-10-0) StereoEnhancer [12](#page-11-0) StudioEQ [12](#page-11-0)